### **1.0 Introduction to Pricing using AcornPipe**

AcornPipe can be used to calculate pricing for:

- (a) Materials Pipe, fittings, and miscellaneous items.
- (b) Welds
- (c) Auto Labor cuts, bevels, tig root, end protectors, handling etc.
- (d) Extra Labor

Original System or MGSP Original System:

AcornPipe Material and Labor Pricing 11<br>
1.0 Introduction to Pricing using AcornPipe<br>
(c) Nukleis - Pipe, fittings, and miscellaneous items.<br>
(c) Nukleis - Pipe, Fittings, and miscellaneous items.<br>
(c) Extra Labor<br>
(d) Ext be detailed and the set of the set of the set of the set of the set of the set of the set of the set of the set of the set of the set of the set of the set of the set of the set of the set of the set of the set of the set Ander Musterials and babor Pricing 11 2017-04-<br>
2017-04-<br>
2017-04-<br>
2017-04-<br>
2017-04-<br>
2017-04-<br>
2017-04-<br>
2017-04-<br>
2017-04-<br>
2017-04-<br>
2017-04-<br>
2017-04-<br>
2017-04-<br>
2017-04-<br>
2017-04-<br>
2017-04-<br>
2017-04-<br>
2017-04-<br>
2017 Material and Labor Pricing<br>
until on the Pricing sing AcomPipe<br>
unit have been matter the original and the collections<br>
the change of the collections of the collections of the collections of the collections<br>
The priori of

# **2.0 Materials Materials – Pipe, Fittings, and Miscellaneous Items**

Materials such as pipe and fittings are priced in the inventory view, which is<br>reached from Fabrication Material<br>Control by selecting reached from Fabrication Material Control by selecting Tools/Job Inventory/Pricing/Items as shown. You may need to first select Butchilder and Labor Pricing<br>
1<br>
unition to Pricing using AcornPip<br>
e can be used to calculate pricing for<br>
terials - Pipe, fittings, and miscella<br>
Ids<br>
to Labor - cuts, bevels, tig root, end<br>
pricing in the series of the

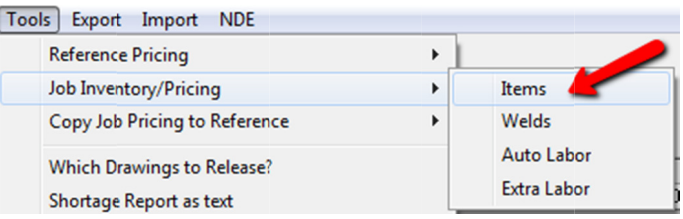

Tools/Inventory Update only to bring the inventory view up to date.

The unit price for each item is entered in the Unit Price column. The price used is The unit price for each item is entered in the Unit Price column. The price us<br>factored by Factor 1, which will be 1.00 if no discount nor premium applies.

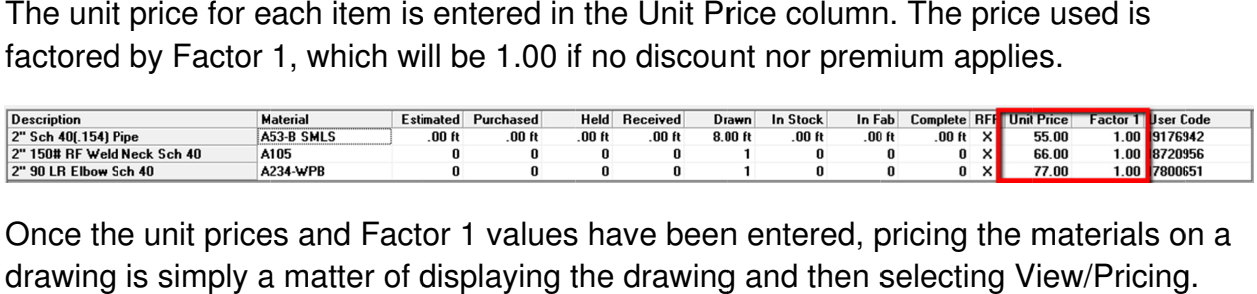

Once the unit prices and Factor 1 values have been entered, pricing the materials on a

Each AcornPipe job can be configured to use either the original AcornPipe Pricing System, or the Material Group Specific Pricing (MGSP) system. iPipe job can be<br>to use either the original<br>Pricing System, or the<br>oup Specific Pricing<br>stem.<br>ne MGSP option affects

Choosing the MGSP option affects only the pricing of welds and only the pricing of welds and<br>autolabor (cuts, bevels, end caps etc.) It does not affect how pricing is handled for items or for extra labor. Pricing Sy<br>
oup Spec<br>
stem.<br>
he MGSP<br>
cing of we<br>
cuts, beve<br>
s not affec<br>
for items<br>
sls – **Pipe**<br>
uch as pipe<br>
uch as pipe<br>
inventor<br>
selecting

## **3.0 Welds .0**

The following assumes you have opted to use the MGSP system as described in section 1.0 above. Otherwise, see the document Weld-Labor-Pricing-in-AcornPipe.pdf, which describes the original weld pricing system.

To enter weld prices, you need to have saved at least one drawing since turning on MGSP. If you have just turned on MGSP, batch resave all drawings so as to create a complete pricing table. Then get to Fabrication Material Control and select Material Control and select Tools/Job Inventory/Pricing/ Welds. This brings up a table listing each size, schedule and type of weld used on the job. Welds of different material groups are listed separately. ing assumes you have opted to use the MGSP system as described in<br>above. Otherwise, see the document *Weld-Labor-Pricing-in-AcornPipe.po*<br>cribes the original weld pricing system.<br>reld prices, you need to have saved at leas If you have just turned on MGSP, batch resave all drawings so as to create a

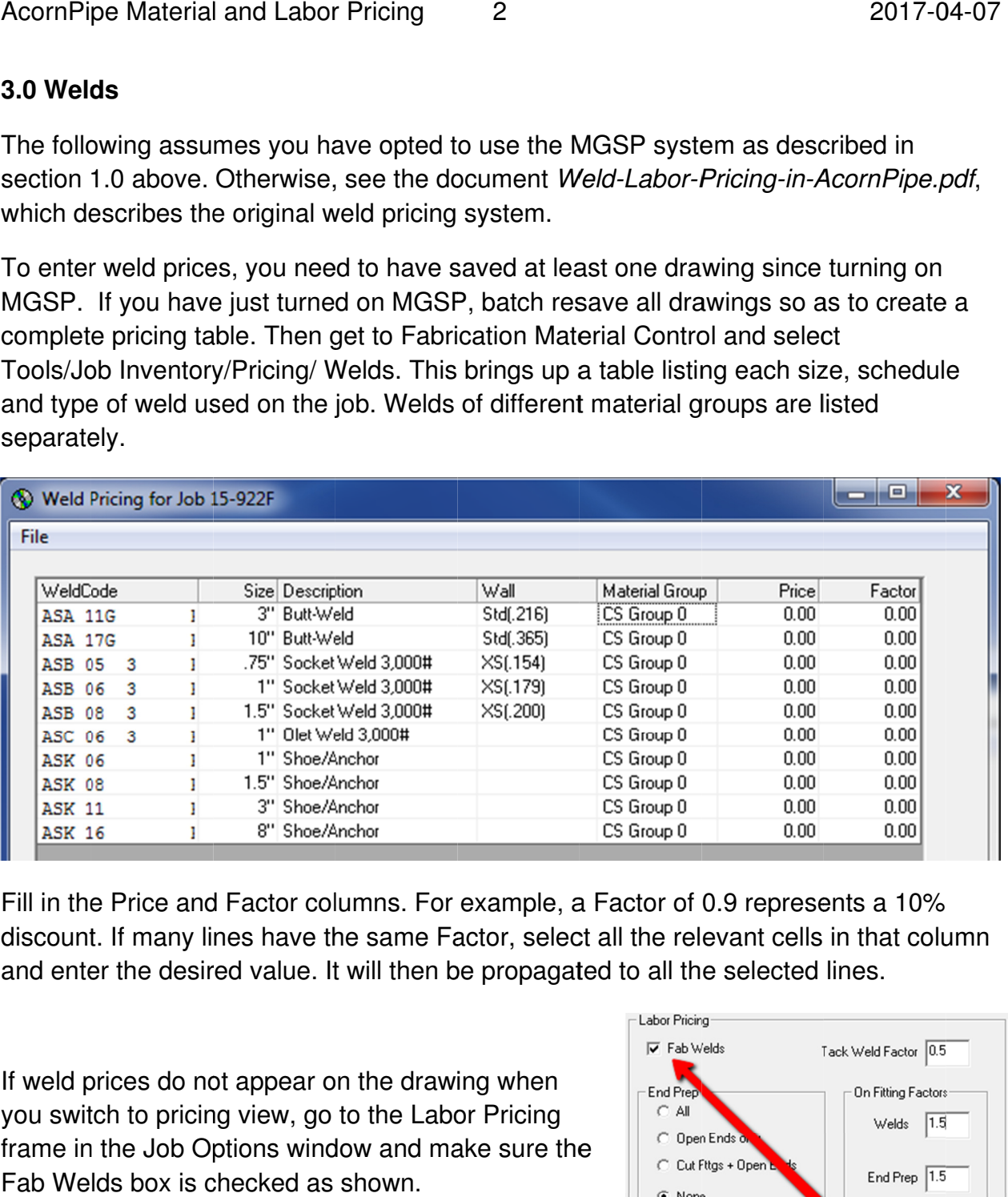

Fill in the Price and Factor columns. For example, a Factor of 0.9 represents a 10% Fill in the Price and Factor columns. For example, a Factor of 0.9 represents a 10%<br>discount. If many lines have the same Factor, select all the relevant cells in that column and enter the desired value. It will then be propagated to all the selected lines.

If weld prices do not appear on the drawing when you switch to pricing view, go to the Labor Pricing frame in the Job Options window and make sure the Fab Welds box is checked as shown.

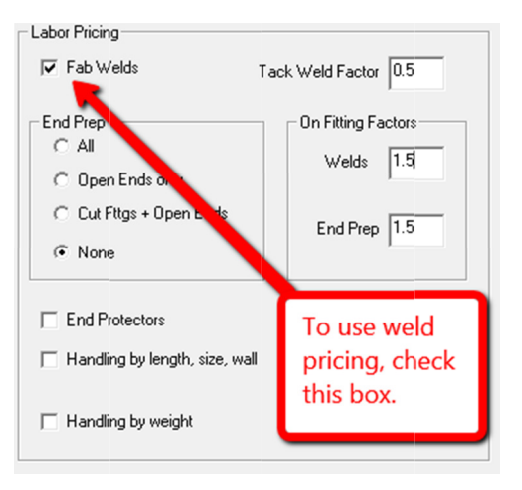

### **4.0 AutoLabor**

AutoLabor includes cuts, bevels, tig root/argon purge, hydrotest, preheat, end protectors and handling. Handling can be by length, size, and schedule or by weight. The and handling. Handling can be by length, size, and schedule or by weight. The<br>following assumes that the MGSP option has been selected as described in section 1. AcornPipe Material and Labor Pricing<br>
4.0 AutoLabor<br>
AutoLabor includes cuts, bevels, tig root/argon purge, hydrotest,<br>
and handling. Handling can be by length, size, and schedule or k<br>
following assumes that the MGSP opti

Tools/Job Inventory/Pricing/Auto Labor.

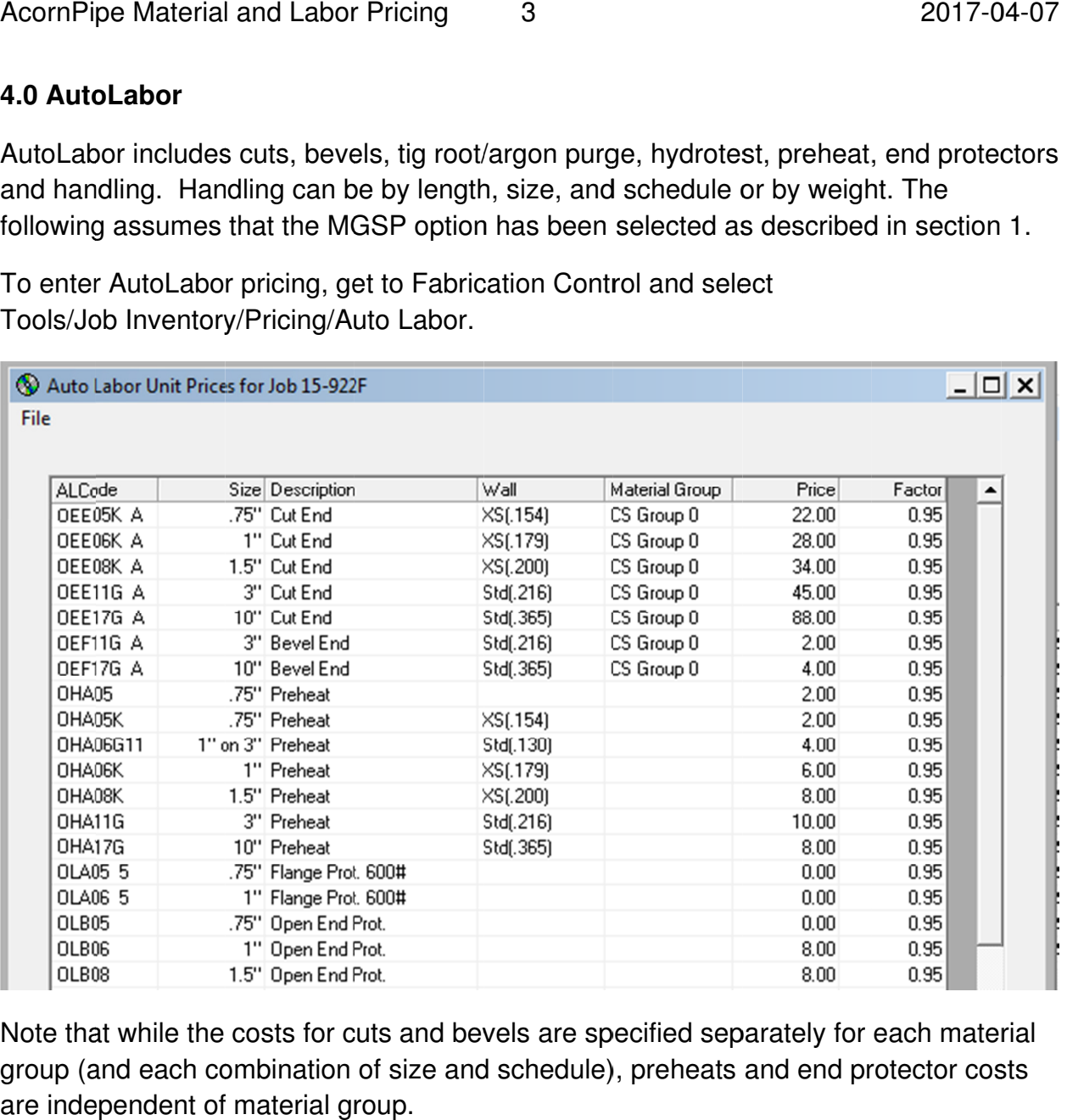

Note that while the costs for cuts and bevels are specified separately for each material Note that while the costs for cuts and bevels are specified separately for each material<br>group (and each combination of size and schedule), preheats and end protector costs group (and each combination of siz<br>are independent of material group.

#### **5.0 Extra Labor Labor**

Labor items such as documentation, bird screens, counterbores, bolt-ups, x-rays etc. Labor items such as documentation, bird screens, counterbores, bolt-ups, x-rays et<br>that cannot conveniently be included under AutoLabor are handled as Extra Labor. Labor items such as documentation, bird screens, counterbores, bolt-ups, ›<br>that cannot conveniently be included under AutoLabor are handled as Extra<br>To enter extra labor pricing for the current job, select<br>Tools/Job Invent

To enter extra labor pricing for the current job, select

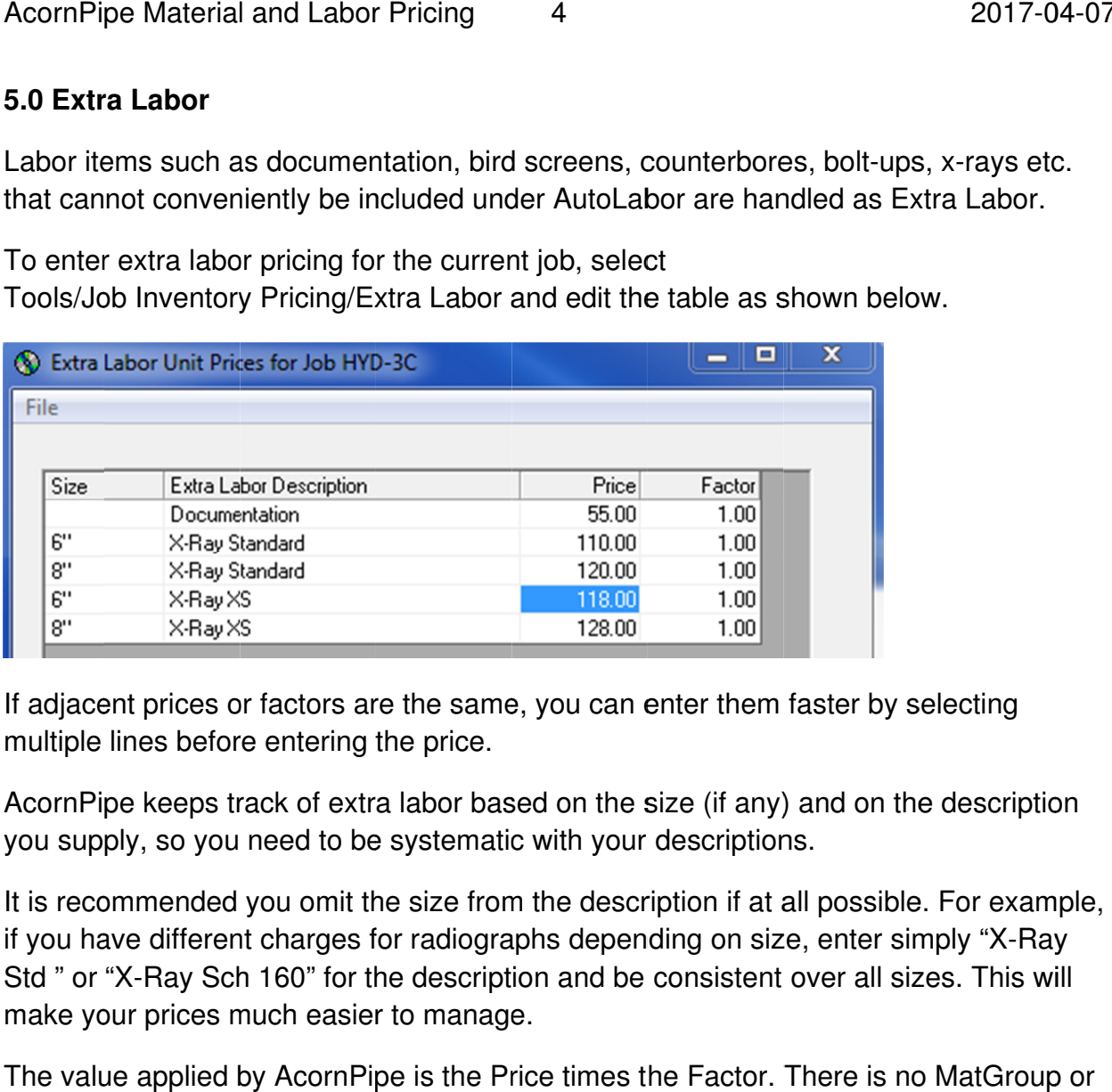

If adjacent prices or factors are the same, you can enter them faster by selecting multiple lines before entering the price.

AcornPipe keeps track of extra labor based on the size (if any) and on the description you supply, so you need to be systematic with your de your de nt prices or factors are the same, you can enter them faster by<br>lines before entering the price.<br>be keeps track of extra labor based on the size (if any) and on tl<br>bly, so you need to be systematic with your descriptions.

It is recommended you omit the size from the description if at all possible. For example, if you have different charges for radiographs depending on size, enter simply "X Std " or "X-Ray Sch 160" for the description and be consistent over all sizes. This will make your prices much easier to manage. cornPipe keeps track of extra labor based on the size (if a<br>bu supply, so you need to be systematic with your descrip<br>is recommended you omit the size from the description if<br>you have different charges for radiographs depe mended you omit the size from the description if at all pose<br>different charges for radiographs depending on size, ent<br>Ray Sch 160" for the description and be consistent over It is recommended you omit the size from the description if at all possible. For examp<br>if you have different charges for radiographs depending on size, enter simply "X-Ray

The value applied by AcornPipe is the Price times the Factor. There is no MatGroup or other factor involved.

# **6.0 Technical Details about Pricing**

Table 1 below shows where the pricing information is stored under both the original pricing scheme and the MGSP option.

Table 1

#### Files holding Pricing Information for job HYD

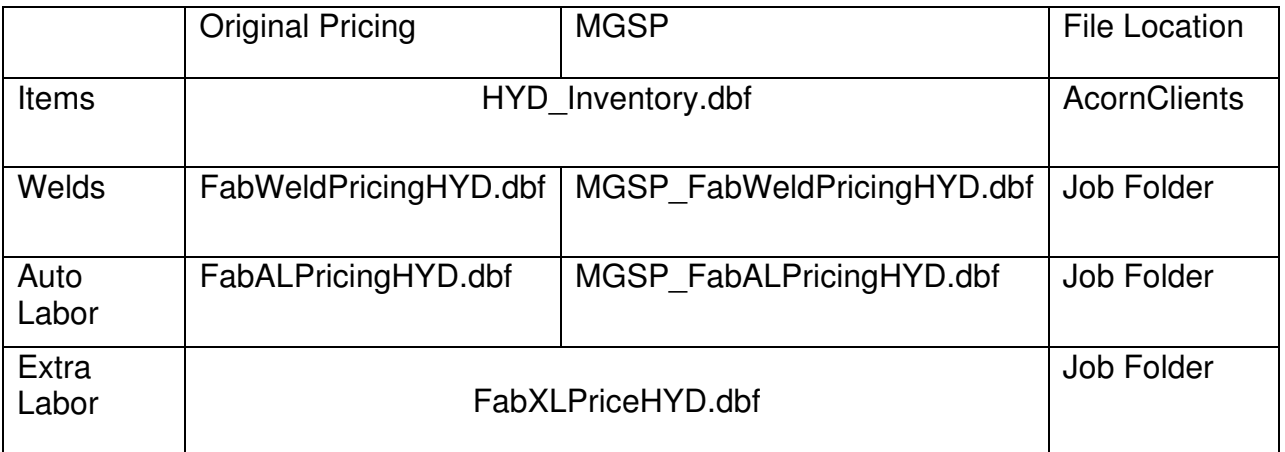

Each .dbf file has an corresponding index file which has the extension .cdx.

Switching to MGSP does not affect item prices because they are for specific materials already, and it does not affect extra labor prices because they are indpendent of material group. Only weld pricing and autolabor pricing are affected by the MGSP selection.